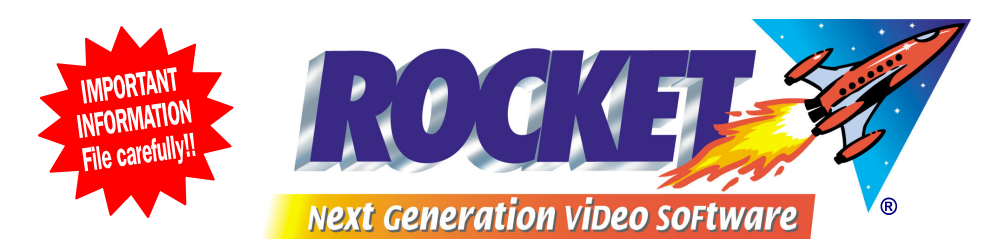

## *Help Desk Hints*

## *BULK CHANGING PRODUCTS AND VOLUMES FOR MARKDOWNS OR EX-RENTAL*

*WARNING! ALWAYS BACK UP BEFORE RUNNING THESE PROCESSES*

**ROCKET's** *Product* **file is like a master catalogue file and in most instances the settings for rental copies are taken from each Product record. When making changes to your database, it's important therefore to always start with the** *Product* **File .** 

- **1. If you want to mark down movies from, say, New Release 1-night to 3-day hire, use the** *Product Hire Bulk Edit* **function and scan one copy of each title. Press** *Select All***. Then Press CTRL + T to change the Term and answer Yes to** *Did you want to apply this to all Volumes?*
- **2. Moving Volumes to Ex-Rental. This is best as a two-step process to ensure all prices per unit are the same.**

 **First, use** *Product Hire Bulk* **Edit to add the ex-rental prices to the products involved. Again this can be done by scanning one copy of each movie,** *Select All***, then press CTRL + X to set the Ex-rental price.** 

 **Then, using the** *Bulk Edit Volumes* **function, scan the copies of these movies that are now allowed to be sold as Ex-Rental. As you scan** 

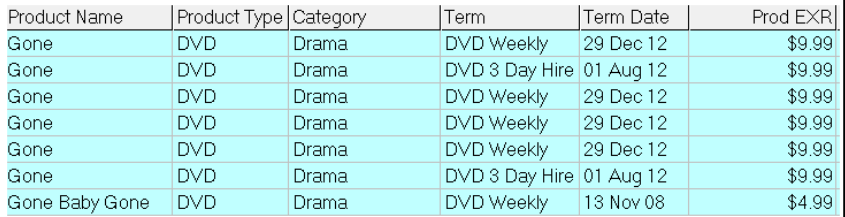

 **them you will then see the EX-R price from the Product in the column called Prod EXR.** 

 *Select All* **then press CTRL + X to set the ex-rental price. ROCKET will ask** *Use Ex-Rental Price from Product?* **and you should answer** *Yes***. →** 

 **By using this function all prices on these movies will always be in sync with the master product.** 

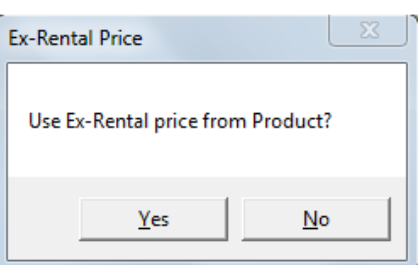

**Each time you wish to change the selling price on these ex-rentals, always do it from the** *Product* **file or through the** *Hire Bulk Edit* **function, and let the ex-rental price change filter through to all ex-rental copies.** 

**We suggest that at the same time you change the status on these Volumes from** *Available* **to** *Ex-Rental***. This will allow you to easily see, in** *Volume searches***, which copies are now in the Ex-rental bins.**

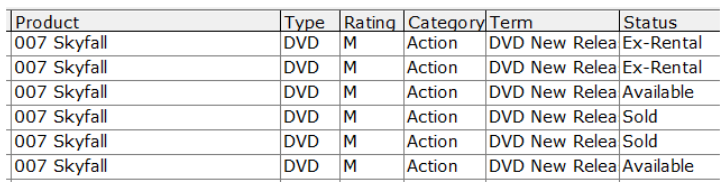

*This information is a service of the ROCKET Help Desk* 

**For further information contact the Help Desk Phone +612 9634 8900 fax +612 9634 8922 email: support@rocketrental.com**